# Настройка интерфейса документа Mobile SMARTS на мобильном устройстве

Последние изменения: 2024-03-26

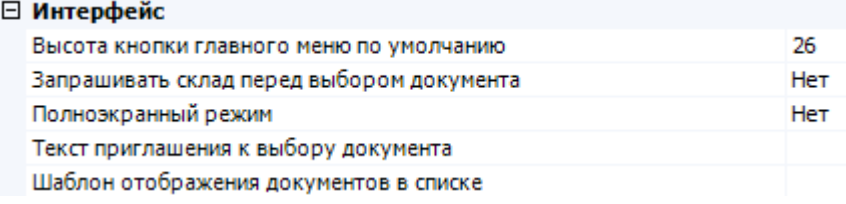

#### Высота кнопки главного меню по умолчанию

Задает минимальную высоту кнопки (в точках) в главном меню для типа [документа](https://www.cleverence.ru/support/%D0%A2%D0%B8%D0%BF+%D0%B4%D0%BE%D0%BA%D1%83%D0%BC%D0%B5%D0%BD%D1%82%D0%B0/). Если отображаемое имя не умещается — высота будет увеличена автоматически до нужного размера.

Значение по умолчанию = 26 px.

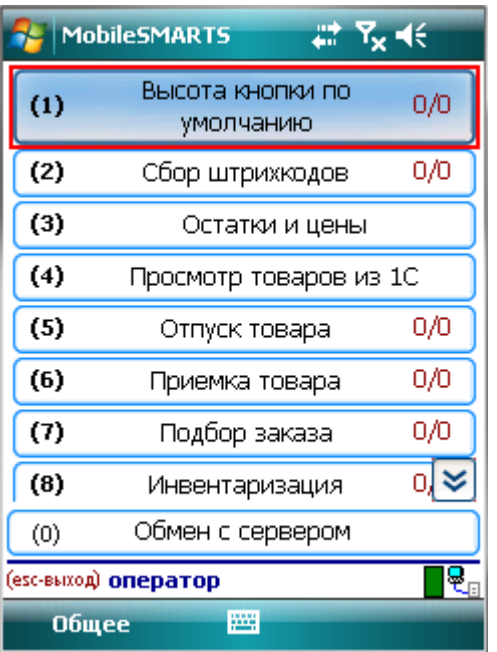

Можно самостоятельно задать высоту кнопки главного меню.

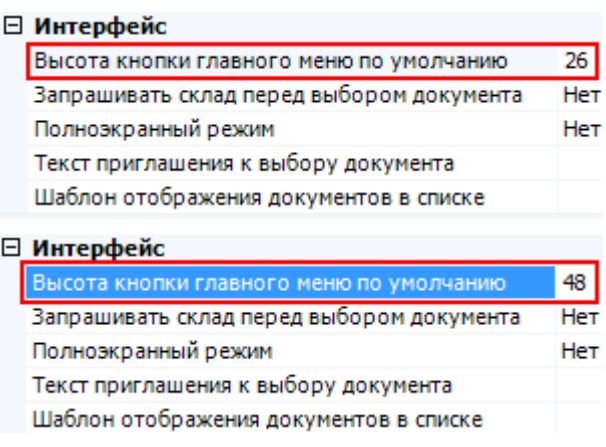

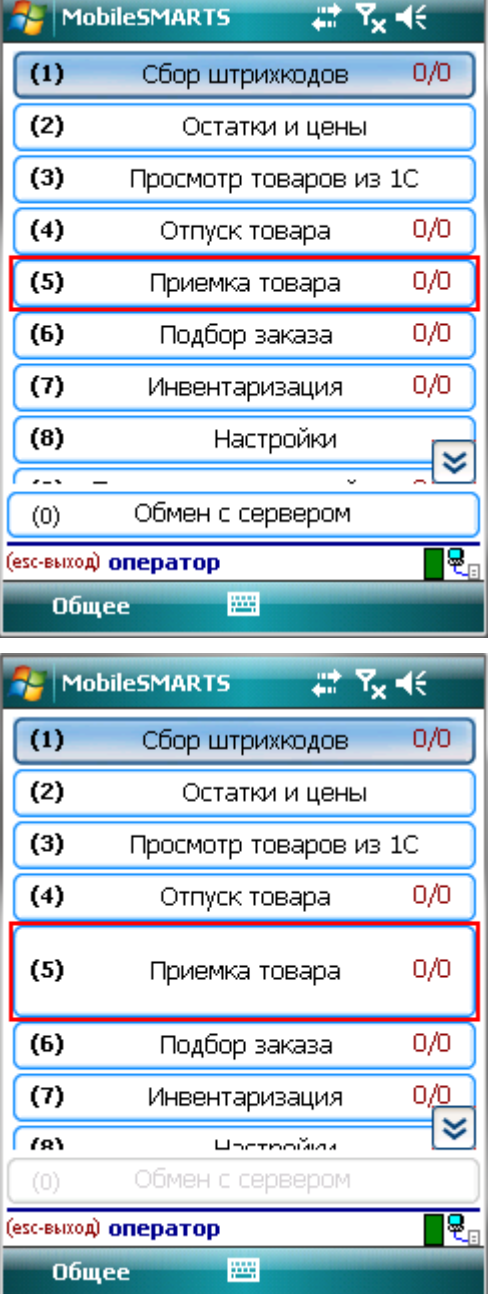

### Запрашивать склад перед выбором

Если в настройке «запрашивать склад перед выбором документа» проставлено «Да» возможны два варианта.

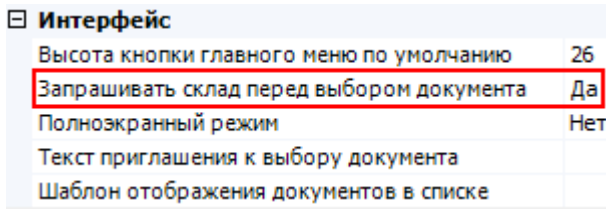

Если пользователю доступна работа на нескольких складах, то перед тем как выбрать [документ,](https://www.cleverence.ru/support/%D0%A0%D0%B0%D1%81%D0%BF%D1%80%D0%B5%D0%B4%D0%B5%D0%BB%D0%B5%D0%BD%D0%B8%D0%B5+%D0%B4%D0%BE%D0%BA%D1%83%D0%BC%D0%B5%D0%BD%D1%82%D0%BE%D0%B2+%D0%BF%D0%BE%D0%BB%D1%8C%D0%B7%D0%BE%D0%B2%D0%B0%D1%82%D0%B5%D0%BB%D1%8F%D0%BC/) будет предложено выбрать склад, после этого пользователю будут доступны [документы](https://www.cleverence.ru/support/%D0%A0%D0%B0%D1%81%D0%BF%D1%80%D0%B5%D0%B4%D0%B5%D0%BB%D0%B5%D0%BD%D0%B8%D0%B5+%D0%B4%D0%BE%D0%BA%D1%83%D0%BC%D0%B5%D0%BD%D1%82%D0%BE%D0%B2+%D0%BF%D0%BE%D0%BB%D1%8C%D0%B7%D0%BE%D0%B2%D0%B0%D1%82%D0%B5%D0%BB%D1%8F%D0%BC/) предназначенные для этого склада.

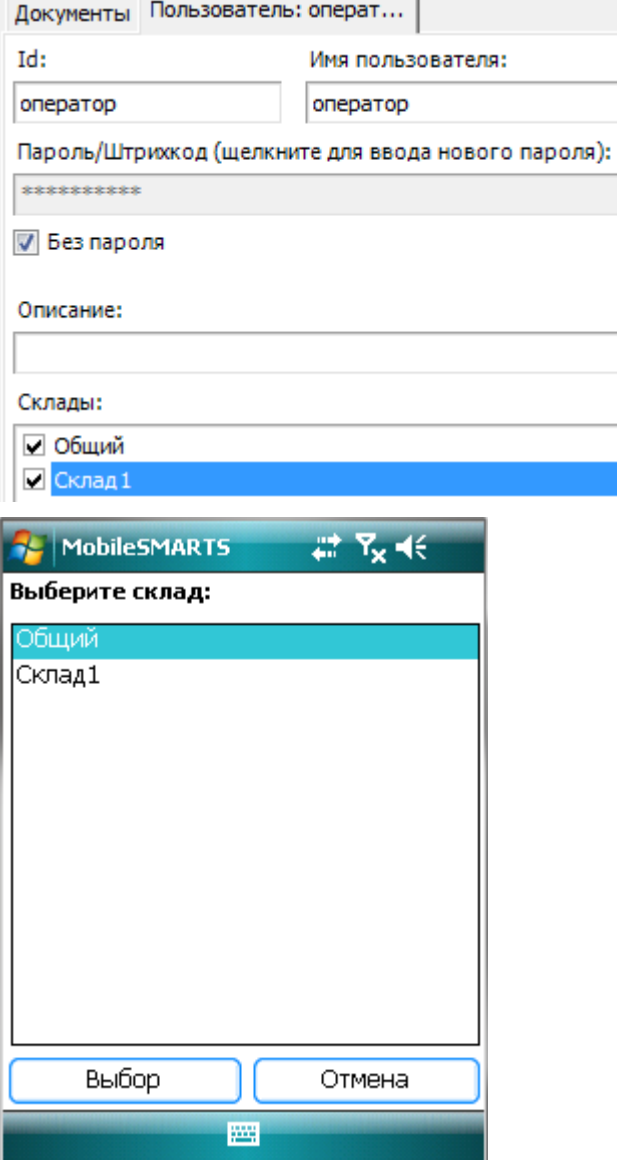

Если пользователю доступна работа только на одном складе, то вход будет выполнен автоматически, склад выбирать не надо.

Если в настройках проставлено «Нет», то склад выбирать не надо, будут доступны [документы](https://www.cleverence.ru/support/%D0%A0%D0%B0%D1%81%D0%BF%D1%80%D0%B5%D0%B4%D0%B5%D0%BB%D0%B5%D0%BD%D0%B8%D0%B5+%D0%B4%D0%BE%D0%BA%D1%83%D0%BC%D0%B5%D0%BD%D1%82%D0%BE%D0%B2+%D0%BF%D0%BE%D0%BB%D1%8C%D0%B7%D0%BE%D0%B2%D0%B0%D1%82%D0%B5%D0%BB%D1%8F%D0%BC/) для текущего склада, выбранного при входе в систему.

#### Полноэкранный режим

Настройка определяет выводить ли окна визуальных действий в полноэкранном режиме.

l<br>T

Если указано «Да», то выводит без верхней информационной строки и нижних строк подвала.

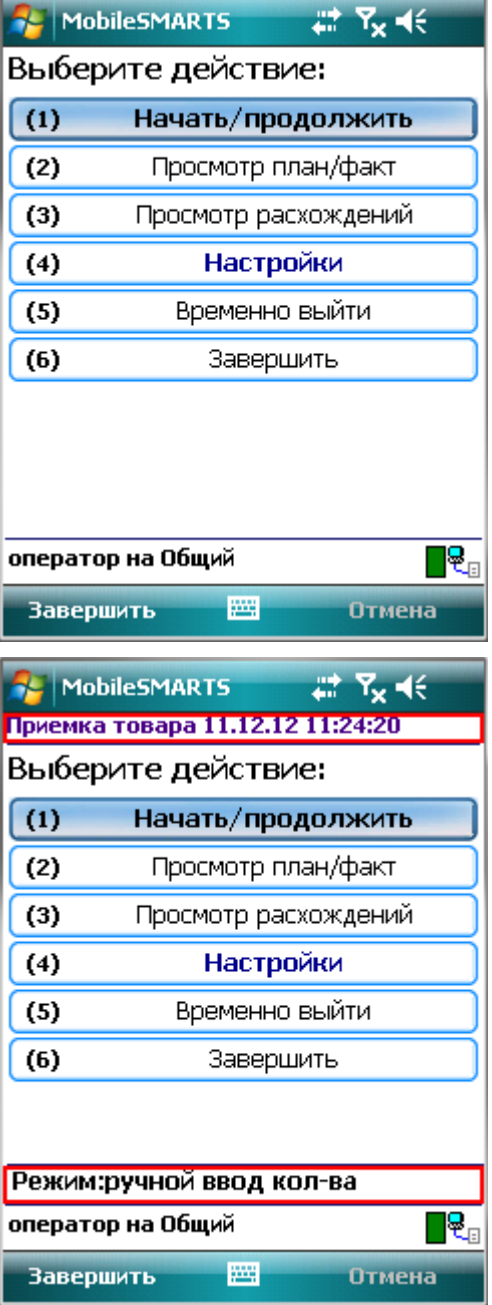

## Текст приглашения к выбору документа

Позволяет задать любой текст, который будет отображен на терминале в окне выбора [документов](https://www.cleverence.ru/support/%D0%A0%D0%B0%D1%81%D0%BF%D1%80%D0%B5%D0%B4%D0%B5%D0%BB%D0%B5%D0%BD%D0%B8%D0%B5+%D0%B4%D0%BE%D0%BA%D1%83%D0%BC%D0%B5%D0%BD%D1%82%D0%BE%D0%B2+%D0%BF%D0%BE%D0%BB%D1%8C%D0%B7%D0%BE%D0%B2%D0%B0%D1%82%D0%B5%D0%BB%D1%8F%D0%BC/).

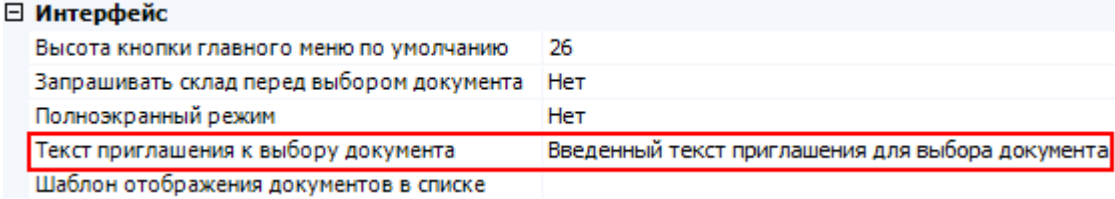

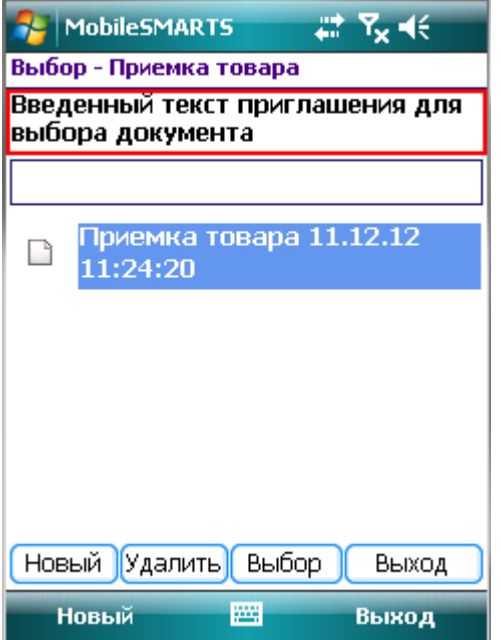

#### Шаблон отображения документов в списке

Когда документы выводятся списком на терминале, можно задать [шаблон](https://www.cleverence.ru/support/%D0%A8%D0%B0%D0%B1%D0%BB%D0%BE%D0%BD%D1%8B+%D1%82%D0%B5%D0%BA%D1%81%D1%82%D0%BE%D0%B2+%D0%B8+%D0%B2%D1%8B%D1%80%D0%B0%D0%B6%D0%B5%D0%BD%D0%B8%D0%B9/) для отображения [документов](https://www.cleverence.ru/support/%D0%A0%D0%B0%D1%81%D0%BF%D1%80%D0%B5%D0%B4%D0%B5%D0%BB%D0%B5%D0%BD%D0%B8%D0%B5+%D0%B4%D0%BE%D0%BA%D1%83%D0%BC%D0%B5%D0%BD%D1%82%D0%BE%D0%B2+%D0%BF%D0%BE%D0%BB%D1%8C%D0%B7%D0%BE%D0%B2%D0%B0%D1%82%D0%B5%D0%BB%D1%8F%D0%BC/) в списке. В [шаблон](https://www.cleverence.ru/support/%D0%A8%D0%B0%D0%B1%D0%BB%D0%BE%D0%BD%D1%8B+%D1%82%D0%B5%D0%BA%D1%81%D1%82%D0%BE%D0%B2+%D0%B8+%D0%B2%D1%8B%D1%80%D0%B0%D0%B6%D0%B5%D0%BD%D0%B8%D0%B9/) можно вписать текст ([форматированный](https://www.cleverence.ru/support/html+%25D1%2584%25D0%25BE%25D1%2580%25D0%25BC%25D0%25B0%25D1%2582%25D0%25B8%25D1%2580%25D0%25BE%25D0%25B2%25D0%25B0%25D0%25BD%25D0%25B8%25D0%25B5+%25D1%2582%25D0%25B5%25D0%25BA%25D1%2581%25D1%2582%25D0%25B0/) текст) и [выражения](https://www.cleverence.ru/support/%D0%A8%D0%B0%D0%B1%D0%BB%D0%BE%D0%BD%D1%8B+%D1%82%D0%B5%D0%BA%D1%81%D1%82%D0%BE%D0%B2+%D0%B8+%D0%B2%D1%8B%D1%80%D0%B0%D0%B6%D0%B5%D0%BD%D0%B8%D0%B9/).

Пример: Штрихкод документа: {Item.Barcode} Документ: {Item.Name}

Редактор строк

Текст:

Штрихкод документа: {Item.Barcode} Документ: {Item Name}

В [шаблоне](https://www.cleverence.ru/support/%D0%A8%D0%B0%D0%B1%D0%BB%D0%BE%D0%BD%D1%8B+%D1%82%D0%B5%D0%BA%D1%81%D1%82%D0%BE%D0%B2+%D0%B8+%D0%B2%D1%8B%D1%80%D0%B0%D0%B6%D0%B5%D0%BD%D0%B8%D0%B9/) указано вывести штрихкод документа и с новой строки выводить его имя.

Следует учитывать, что в момент показа этой формы [документы](https://www.cleverence.ru/support/%D0%A0%D0%B0%D1%81%D0%BF%D1%80%D0%B5%D0%B4%D0%B5%D0%BB%D0%B5%D0%BD%D0%B8%D0%B5+%D0%B4%D0%BE%D0%BA%D1%83%D0%BC%D0%B5%D0%BD%D1%82%D0%BE%D0%B2+%D0%BF%D0%BE%D0%BB%D1%8C%D0%B7%D0%BE%D0%B2%D0%B0%D1%82%D0%B5%D0%BB%D1%8F%D0%BC/) еще не загружены на терминал, поэтому при составлении [шаблона](https://www.cleverence.ru/support/%D0%A8%D0%B0%D0%B1%D0%BB%D0%BE%D0%BD%D1%8B+%D1%82%D0%B5%D0%BA%D1%81%D1%82%D0%BE%D0%B2+%D0%B8+%D0%B2%D1%8B%D1%80%D0%B0%D0%B6%D0%B5%D0%BD%D0%B8%D0%B9/) у Вас нет доступа к строкам [документа](https://www.cleverence.ru/support/%D0%A0%D0%B0%D1%81%D0%BF%D1%80%D0%B5%D0%B4%D0%B5%D0%BB%D0%B5%D0%BD%D0%B8%D0%B5+%D0%B4%D0%BE%D0%BA%D1%83%D0%BC%D0%B5%D0%BD%D1%82%D0%BE%D0%B2+%D0%BF%D0%BE%D0%BB%D1%8C%D0%B7%D0%BE%D0%B2%D0%B0%D1%82%D0%B5%D0%BB%D1%8F%D0%BC/), т. е., отобразить их содержимое или даже количество НЕВОЗМОЖНО!

Для отображения доступны только основные и дополнительные поля шапки [документа](https://www.cleverence.ru/support/%25D0%25A8%25D0%25B0%25D0%25BF%25D0%25BA%25D0%25B0+%25D0%25B4%25D0%25BE%25D0%25BA%25D1%2583%25D0%25BC%25D0%25B5%25D0%25BD%25D1%2582%25D0%25B0/).

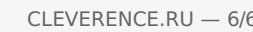

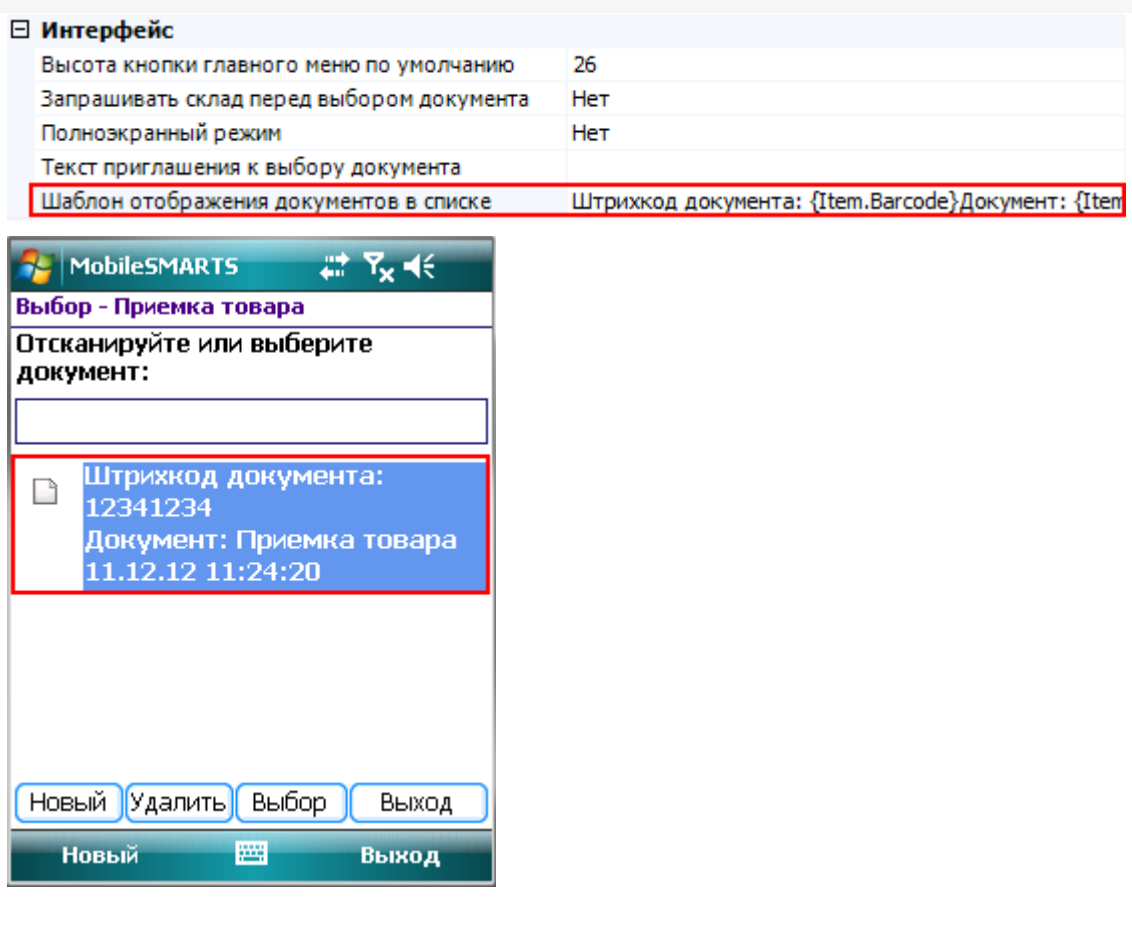

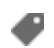

документ, интерфейс

#### Не нашли что искали?

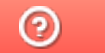

Задать вопрос в техническую поддержку